## OFFICE OF THE DIRECTOR OF PUBLIC HEALTH AND FAMILY WELFARE: ANDHRA PRADESH, VIJAYAWADA

Rc.No.16400/E6-D/REC-CAS/2020 **Dated:19 -01-2021** 

- Sub:- DPH&FW Filling up of vacant posts of CAS in PHC.s 8th Counseling on 21-01-2021 – Intimation – Regarding.
- Ref:- 1. Notification No.1/2020 of the Director of Public Health and Family Welfare.

<<<>>>

 It is to inform that the Director of Public Health and Family Welfare, Andhra Pradesh issued Notification No. 1/2020 for the recruitment of CAS posts.

 The list of candidates called for counseling against Non joined candidates is placed in cfw.ap.nic.in website and the selection is subject to verification of all original documents. And the list of vacancies is placed in cfw.ap.nic.in website.

 And, the selected candidates are requested to participate in counseling through Zoom cloud conference as per the time and date given below. Your are strictly advised to adhere to the time slots to login to the Zoom Conference for the counseling.

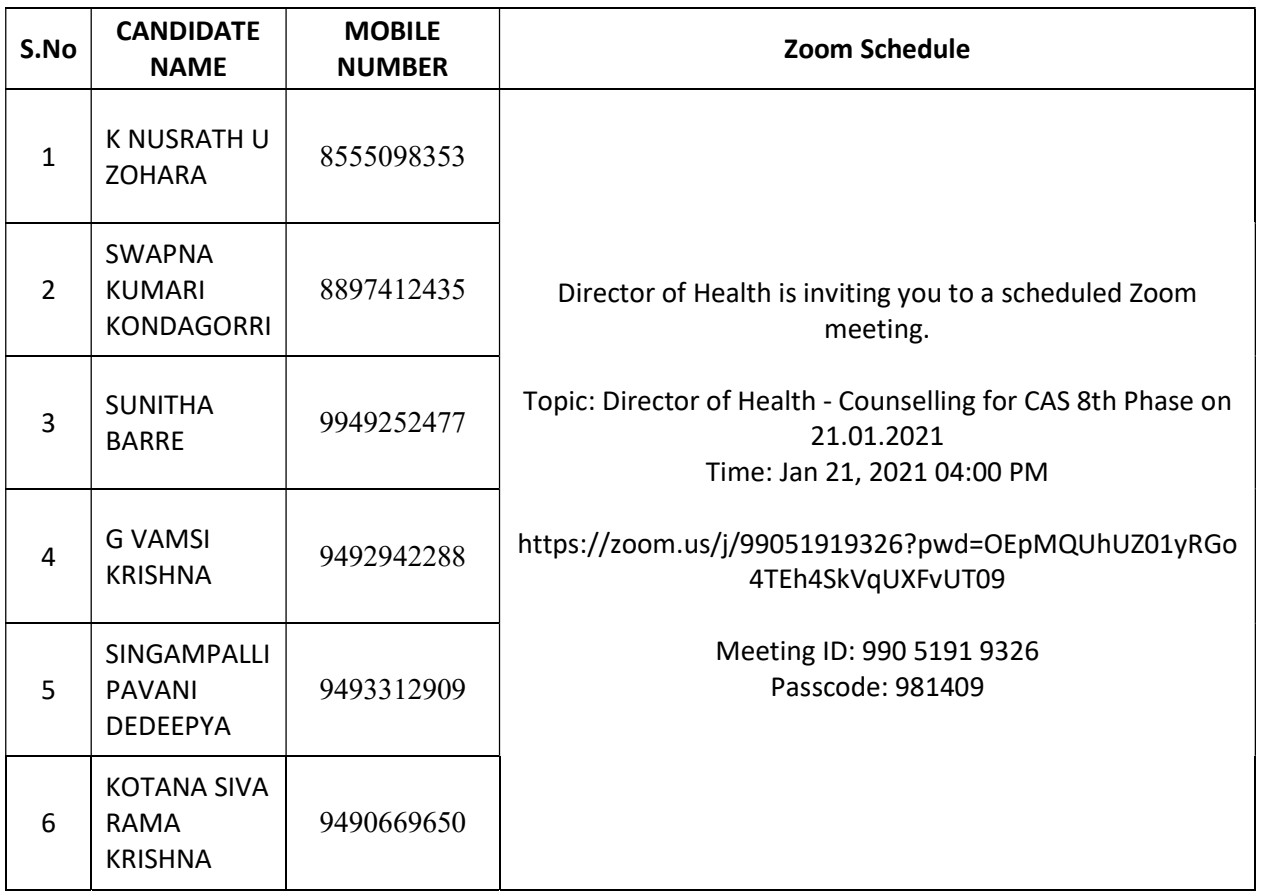

And the following Instructions to be followed to participate in the Zoom conference::

- 1. Download the Zoom Cloud App from Play Store and prepare to join the Zoom Conference.
- 2. Zoom Cloud Meeting ID. No. pass code / Link were already available in the above table.
- 3. The time schedule of your counseling is available against your name in the above list.
- 4. You are instructed to login for counseling as per schedule only. Please login at least 15 minutes before.
- 5. Click on the link against your name to login to Zoom conference to attend the Counselling. The same was also sent -e-mail.
- 6. Type your Name along with your Application ID and Click on "join" button to participate in Zoom conference.
- 7. It is the responsibility of the individual to connect to the Zoom conference during the slot time given to them without fail. And you are also informed that this office cannot be held responsible if the candidate is not able to connect to the Zoom conference. Please take assistance of someone who is well versed with Zoom Conference if you are not able to connect. You are also advised to be with good internet connection and login at least 15 minutes before the slot time given.
- 8. If you fail to attend the counseling through Zoom conference during your scheduled slot, it is deemed that you are not interested in joining the service. And, your right over the post is permanently lost.

Further, it is hereby informed that after Counseling, this office will send the appointment orders to the concerned District Medical and Health Officers. As such, the candidates as per their opted place of posting have to attend the office of District Medical and Health Officer of the concerned district along with all original certificates and two sets of Xerox copies for verification of certificates by the concerned DM&HO. And, after verifying the originals, the DM&HOs will serve the appointment orders to the candidates.

> Sd/- Dr.T.Geethaprasidini Director of Public Health & Family Welfare